# و 7600 و 1000 و 12000 ةلسلسلا نم تاهجوملا -IPC لىئاسر ءاطخأ فاشكتسأ :Cisco نم 7500<br>3-Nobuff المحالص **S-Nobuff** اهجال ص

# المحتويات

[المقدمة](#page-0-0) [المتطلبات الأساسية](#page-0-1) [المتطلبات](#page-0-2) [المكونات المستخدمة](#page-1-0) [الاصطلاحات](#page-1-1) [معلومات أساسية](#page-1-2) [أساسيات مصطلحات IPC](#page-1-3) [تنسيق عنوان IPC](#page-2-0) [ما هي المعلومات التي يلزم إرسالها من خلال IPC؟](#page-4-0) [كيفية إرسال رسائل IPC](#page-5-0) [السلسلة 7500 من Cisco](#page-5-1) [Cisco 12000 Series السلسلة](#page-5-2) [خطوات أستكشاف المشكلات والأعطال المعروفة والتحسينات وإصلاحها](#page-6-0) [الخطوة :1 ضبط ذاكرة التخزين المؤقت ل IPC](#page-6-1) [الخطوة :2 ضبط سعة معالجة IPC](#page-8-0) [قائمة تحسينات IPC](#page-9-0) [السلسلة 7600 من Cisco](#page-28-0) [جمع معلومات أستكشاف الأخطاء وإصلاحها ل ال TAC cisco](#page-28-1) [معلومات ذات صلة](#page-29-0)

## <span id="page-0-0"></span>المقدمة

يشرح هذا المستند سبب قيام الموجه لديك بالإبلاغ عن رسائل السجل المتعلقة ب IPC وكيفية أستكشاف هذه المشكلة وإصلاحها. ويتضمن هذا المستند أيضا إستعراضا لمصطلحات IPC.

# <span id="page-0-1"></span>المتطلبات الأساسية

### <span id="page-0-2"></span>المتطلبات

يجب أن يكون لدى قراء هذا المستند معرفة بالمواضيع التالية:

- إدارة موجه Cisco
	- IPC ومصطلحاته

### <span id="page-1-0"></span>المكونات المستخدمة

تستند المعلومات الواردة في هذا المستند إلى إصدارات البرامج والمكونات المادية التالية:

- جميع إصدارات برنامج IOS Cisco ®التي تدعم موجهات السلسلة 12000 و 1000 و 7600 و 7500 من Cisco.
	- الموجهات من السلسلة 12000 و 1000 و 7600 و 7500 من Cisco.

تم إنشاء المعلومات الواردة في هذا المستند من الأجهزة الموجودة في بيئة معملية خاصة. بدأت جميع الأجهزة المُستخدمة في هذا المستند بتكوين ممسوح (افتراضي). إذا كانت شبكتك مباشرة، فتأكد من فهمك للتأثير المحتمل لأي أمر.

### <span id="page-1-1"></span>الاصطلاحات

راجع [اصطلاحات تلميحات Cisco التقنية للحصول على مزيد من المعلومات حول اصطلاحات المستندات.](//www.cisco.com/en/US/tech/tk801/tk36/technologies_tech_note09186a0080121ac5.shtml)

# <span id="page-1-2"></span>معلومات أساسية

توفر وحدة الاتصال بين العمليات (IPC) ببرنامج Cisco IOS software بنية أساسية للاتصال يمكن من خلالها للعمليات في النظام الموزع التفاعل مع بعضها البعض. كما توفر إمكانية اتصال شفافة عبر المستويات الخلفية والشبكات والذاكرة المشتركة.

تعمل خدمات IPC كوسائل تتصل من خلالها بطاقات الخط (LCs (ومعالج المسار المركزي (RP (في نظام موزع ببعضها البعض من خلال تبادل رسائل IPC التي يتم إرسالها من RP إلى LCs، وأيضا بين RP النشطة والاحتياطية. تتضمن هذه الرسائل أوامر التكوين والاستجابات إلى هذه الأوامر، وأيضا "الأحداث" التي يلزم الإبلاغ عنها بواسطة وحدة التحكم في الوصول (LC) إلى RP.

تستخدم السلسلة 12000 Cisco، السلسلة 10000 Cisco، السلسلة 7600 Cisco، وسلسلة 7500 Cisco، بنية موزعة استنادا إلى رسائل IPC. في حالات نادرة، قد تقوم هذه الموجهات بالإبلاغ عن رسائل السجل المتعلقة ب IPC هذه:

- IPC :Cisco 12000 Series IPC-3-NOBUFF السلسلة●
- IPC IPC :Cisco 7500 Series IPC\_RSP\_CBUS-3-NOBUF السلسلة●

ملاحظة: يتم إستخدام IPC أيضا على السلسلة Series 6400 Cisco و Series 7304 Cisco.

# <span id="page-1-3"></span>أساسيات مصطلحات IPC

إن مصطلحات IPC الأكثر شيوعا هي:

- IPC الاتصال بين العمليات.
- عنوان IPC كلمة 32 بت تتألف من معرف مقعد 16 بت ومعرف منفذ 16 بت.
	- Client IPC وحدة برمجية تستخدم خدمات IPC.
- Port IPC نقطة نهاية اتصال ضمن IPC تستخدم كمصدر ووجهة جميع الاتصالات.
- مقعد IPC يعد مقعد IPC عنصرا حسابيا، مثل المعالج، يمكن توصيله بمساعدة IPC. يوجد مقعد IPC حيث يتواجد عملاء IPC والمنافذ.
	- جلسة IPC جلسة IPC هي قناة اتصال بسيطة نشطة بين منفذي IPC.

يحدث كل الاتصالات التي تستخدم IPC بين منافذ IPC. المنفذ هو نقطة نهاية اتصال في IPC. يقترن كل منفذ IPC بعنوان منطقي يسمى عنوان IPC. يستخدم IPC عنوان IPC لمنفذ IPC كعنوان إرجاع عندما يرسل رسائل IPC، أو عنوان وجهة عندما يستلم رسائل IPC.

### <span id="page-2-0"></span>تنسيق عنوان IPC

يتم تعيين عناوين IPC لمنافذ IPC بواسطة مدير مقعد IPC المحلي. المقعد هو المعالج الذي يتم تنفيذ بروتوكول IPC عليه حاليا. مدير المقر هو عملية تحافظ على قائمة بمنافذ IPC المحلية وخدمة الاسم المحلي، كما تحافظ على جلسات اتصال IPC المفتوحة.

عند إنشاء منفذ IPC، يقوم عميل IPC بتعيين اسم منفذ لمنفذ IPC. آخر IPC زبون يستطيع بعد ذلك استعملت ميناء إسم عندما هم يشيرون ال IPC created newly ميناء. اسم المنفذ هو سلسلة من الأحرف التي تتكون من اسم مقعد ووظيفة منفذ أو وصف.

يتمتع IPC Cisco ثلاثة مستويات مختلفة من الموثوقية على التسليم إلى منفذ ما؛ يتم تحديد ذلك عند فتح المنفذ.

● موثوق به: إيصال الرسالة مضمون. عند الفشل، ستتم إعادة محاولة التسليم.

● لا يمكن الاعتماد عليه: يعد التسليم محاولة لبذل أقصى الجهود. لا يوجد ما يشير إلى فشل التسليم.

● غير موثوق به مع الإخطار: تسليم الرسالة غير مضمون. ومع ذلك، يتلقى المرسل إشعارا بالفشل.

يعرض الأمر node ipc show مقاعد IPC الموجودة في ما يسمى نطاق IPC.

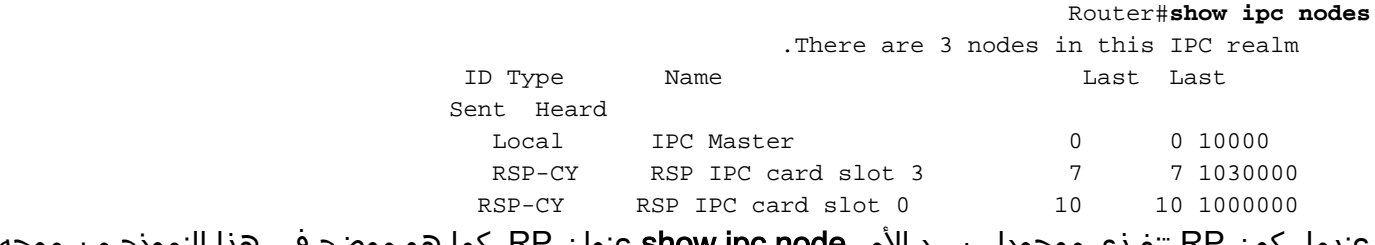

عندما يكون RP تنفيذي موجودا، يسرد الأمر node ipc show عنوان RP، كما هو موضح في هذا النموذج من موجه من السلسلة 10000 Cisco:

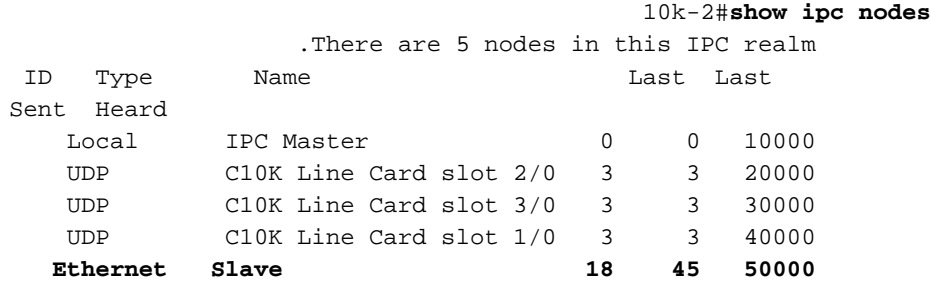

بعد أن يقوم بإنشاء منفذ IPC، يمكن لعميل IPC بعد ذلك تسجيل اسم المنفذ الخاص به باستخدام خدمة الاسم العام التي يتم التحكم فيها بواسطة مدير IPC.

وتسمى مجموعة من مقاعد IPC، التي تتصل ببعضها البعض، منطقة. لكل منطقة من مناطق IPC، يتم تعيين مقعد واحد ل IPC على "مدير أو مدير منطقة IPC "أو "مدير IPC الرئيسي" للاختصار. من المنطقي أن تكون جميع إتصالات مقعد IPC في بروتوكول IPC إتصالات من نقطة إلى نقطة. عادة ما تكون جميع إتصالات مقعد IPC بين RP النشط وبطاقة خط، أو RP الاحتياطي. الاتصال ببطاقة الخط إلى بطاقة الخط ممكن.

أداة ينبغي خلقت ميناء محلي حددت غاية ميناء قبل أن يتبادل أي IPC رسالة. على الرغم من أن أداة يخلق ميناء محلي، هذا ميناء لا يعتبر مصدر ميناء لأن IPC إتصال بسيط. عندما يريد ال RP أن يتصل مع LC، هو أول يفتح ميناء على ال LC) ال lc يحتاج أن يخلق الميناء وسجله مع ال IPC مدير - RP(. عندما ينجح الفتح، يمكن بدء حركة مرور رسائل IPC العادية.

في السلسلة 12000 و 7500 من Cisco، يعمل معالج التوجيه، إما معالج توجيه جيجابت (GRP (أو معالج تحويل المسار (RSP(، وبطاقات الخط الذكية كنقاط نهاية IPC. يتحكم "مدير IPC "في مجموعة من المعالجات. مع تهيئة الموجه، يكتشف مدير IPC نقاط نهاية IPC الموجودة على بطاقات الخط في النظام. وللقيام بذلك، يقوم مدير IPC بفحص جميع الفتحات والتعرف على نوع وحدة التحكم وتحديد ما إذا كانت وحدة التحكم تتمتع بإمكانات IPC أم لا.

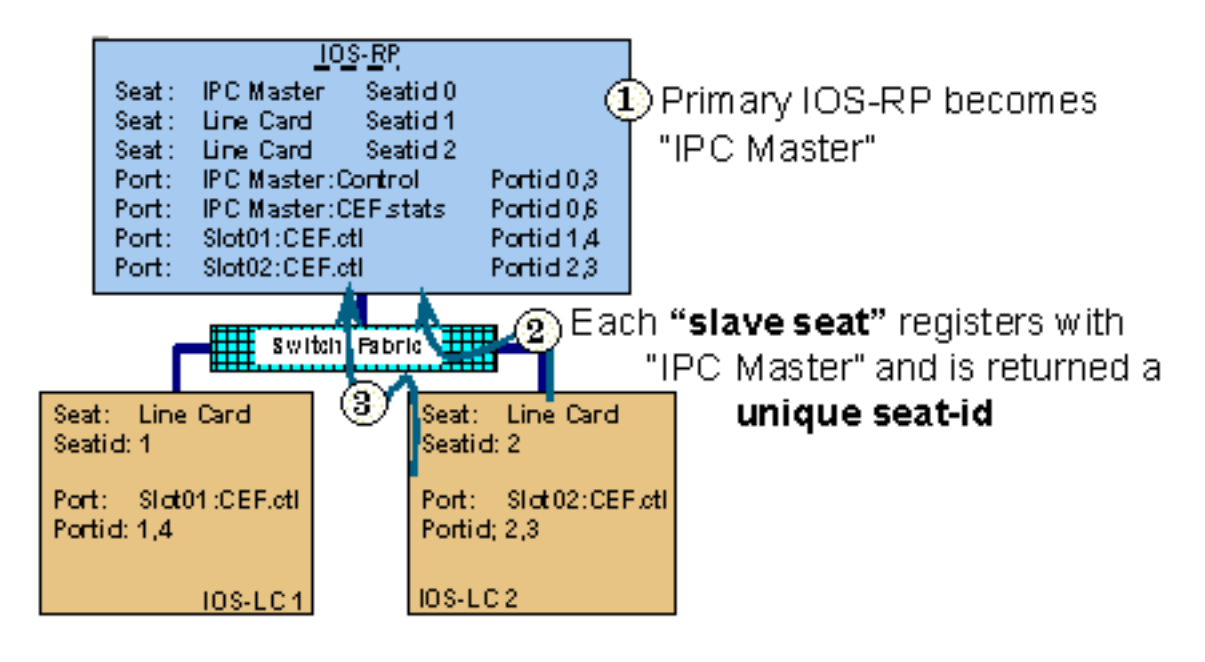

**3** Each "port" is assigned a unique portid then registered with "IPC Master"

أستخدم الأمر ports ipc show لعرض هذه المنافذ. على تابع IPC، يسرد هذا الأمر المنافذ التي تم إنشاؤها على مقعد IPC المحدد. عند إصدارها على مدير IPC، يعرض هذا الأمر المنافذ التي تم إنشاؤها على المدير، وأيضا المنافذ التي تم تسجيلها بواسطة عبيد IPC (LCs). بالإضافة إلى ذلك، يسرد الأمر **show ipc ports open** المنافذ التي تم فتحها من مقعد IPC هذا. فيما يلي مثال للمخرجات:

```
router#show ipc ports
                            .There are 87 ports defined 
                                 Port ID Type Name 
                          unicast IPC Master:Zone 10000.1 
                          unicast IPC Master:Echo 10000.2 
                        unicast IPC Master:Control 10000.3 
                          unicast IPC Master:Init 10000.4 
port_index = 0 seat_id = 0x1020000 last sent = 0 last heard = 1port index = 1 seat id = 0x1010000 last sent = 0 last heard = 1
port_index = 2 seat_id = 0x1040000 last sent = 0 last heard = 1
port_index = 3 seat_id = 0x1050000 last sent = 0 last heard = 1
port_index = 4 seat_id = 0x1060000 last sent = 0 last heard = 1
port_index = 5 seat_id = 0x1070000 last sent = 0 last heard = 1
port_index = 6 seat_id = 0x1080000 last sent = 0 last heard = 1
port index = 7 seat id = 0x1090000 last sent = 0 last heard = 1
port index = 8 seat id = 0x10A0000 last sent = 0 last heard = 1
port index = 9 seat id = 0x10B0000 last sent = 0 last heard = 1
port_index = 10 seat_id = 0x1030000 last sent = 0 last heard = 1
                      unicast Remote TTY Server Port 10000.5 
port_index = 0 seat_id = 0x1070000 last sent = 0 last heard = 2port_index = 1 seat_id = 0x1010000 last sent = 0 last heart = 2port_index = 3 seat_id = 0x1040000 last sent = 0 last heard = 2
port_index = 4 seat_id = 0x1050000 last sent = 0 last heard = 2
                                 Port ID Type Name 
port_index = 5 seat_id = 0x1060000 last sent = 0 last heard = 3
port index = 6 seat id = 0x1080000 last sent = 0 last heard = 2
port index = 7 seat id = 0x1090000 last sent = 0 last heard = 2
port_index = 8 seat_id = 0x10A0000 last sent = 0 last heard = 2
port_index = 9 seat_id = 0x10B0000 last sent = 0 last heart head = 2
```
حقل index\_port هو معرف الجلسة المستخدم من قبل IPC للوجهة عند معالجة الرسائل الواردة. عندما يكون RP تابع موجودا، يعرض الأمر show ipc ports معلومات المنفذ الاحتياطي، كما هو موضح في إخراج النموذج هذا:

```
10k-2#show ipc ports
                                       .There are 16 ports defined
                                     Port ID Type Name
                             Unicast IPC Master:Zone 10000.1
                             Unicast IPC Master:Echo 10000.2
                          Unicast IPC Master:Control 10000.3
                            Unicast Microcode Server 10000.4
                             Unicast RFS Server Port 10000.5
                Unicast Remote File System Server Port 10000.6
                     Unicast Master : TTY Server Port 10000.7
   port index = 0 seat id = 0x50000 last sent = 0 last heard = 0
                          Unicast C10K Line Card API 10000.8
port_index = 0 seat_id = 0x20000 last sent = 0 last heard = 58521
port index = 1 seat id = 0x30000 last sent = 0 last heard = 64235
port_index = 2 seat_id = 0x40000 last sent = 0 last heard = 13486
                           Unicast Slave IPC:Control 50000.3
                    Unicast Secondary RFS Server Port 50000.9
                 A Unicast Secondary Old RFS Server Port.50000
                      Unicast Slave : TTY Client Port 50000.8
                      Unicast Secondary Services Port 50000.7
                          B Unicast IF-con server port.50000
                                C Unicast RF : Standby.50000
                                D Unicast CF : Standby.50000
```
# <span id="page-4-0"></span>ما هي المعلومات التي يلزم إرسالها من خلال IPC؟

رسائل IPC هي الوحدة الأساسية للاتصالات المتبادلة بين عملاء IPC. أثناء التشغيل العادي، يتفاعل RP وبطاقات الخط بشكل متكرر من خلال رسائل IPC. تتضمن الرسالة معلومات عنونة الرأس والمصدر والوجهة وبيانات الرسالة.

في رأس IPC، يحدد IPC العديد من علامات الرسائل المختلفة التي تغير معالجة إستقبال رسالة IPC. من العلامات المحددة، أربع علامات تتعلق بنوع الاتصال المستخدم (غير موثوق به، غير موثوق به مع الإعلام، موثوق به)، وأربع أخرى تتعلق برسائل إستدعاء الإجراء البعيد (RPC(، أو معالجة التحكم الداخلي، واثنتان لا تستخدمان على الإطلاق.

فيما يلي عدد قليل من عملاء IPC:

- الأوامر التي يتم إرسالها بواسطة RP لاستعلام بطاقات الخط للحصول على معلومات مثل الإصدار ومبالغ الذاكرة وإحصاءات الواجهة والتغييرات في حالة الواجهة وبيانات التكوين.
- استجابات إلى الأوامر من RP، والتي يتم إرسالها من بطاقة الخط إلى RP. تتضمن أمثلة المعلومات الموجودة في رسائل IPC تحديثات الإحصائيات الموقوتة ورسائل Windows التي تشير إلى عدد رسائل IPC الإضافية التي يمكن لبطاقة الخط أن تقوم بتصنيفها.
	- الأحداث أو الرسائل التي تم إنشاؤها بشكل غير متزامن. الأمثلة هي الإبلاغ عن الأخطاء مثل أخطاء الإدخال والحزم الصغيرة والوحدات العملاقة، بالإضافة إلى إعداد التقارير عن الإحصائيات ومعلومات المحاسبة الأخرى، مثل عمليات تعداد وحدات البايت وحزم البيانات.
		- الرسائل بين RP النشط والاستعداد للتفتيش عن عملية صحيحة.
- تحتاج بعض عمليات برنامج Cisco IOS software إلى تبادل المعلومات بين بطاقات الخط ومعالج التوجيه. تعتبر هذه العمليات تطبيقات IPC. تتضمن الأمثلة إعادة التوجيه السريع (CEF (من Cisco وأنظمة الملفات البعيدة لتبادل الصور بين معالجات التوجيه من السلسلة 12000 Cisco.

يسرد الجدول 1 طبقات مكدس بروتوكول IPC:

### الجدول 1 - طبقات مكدس بروتوكول IPC

#### حزمة بروتوكول IPC

تطبيقات IPC

آلية IPC نفسها

CBUS (7500 أو) Switch Fabric (12000 Series بيانات طبقة (Series

# <span id="page-5-0"></span>كيفية إرسال رسائل IPC

تقوم كل من موجهات السلسلة 7500 والسلسلة 12000 بتخصيص مجموعة خاصة من المخازن المؤقتة لتخزين رسائل IPC التي يتم وضعها في قائمة الانتظار للإرسال والتي تنتظر الإقرار من منفذ IPC الوجهة.

### <span id="page-5-1"></span>السلسلة 7500 من Cisco

تستخدم السلسلة 7500 مجموعة خاصة من المخازن المؤقتة في ذاكرة حزمة النظام (MEMD(. لمزيد من المعلومات حول MEMD وبنية 7500، راجع <u>الأسباب التي أدت إلى "٪RSP-3-Restart: مجمع Cbus"؟</u> [وفهم تشغيل وحدة](//www.cisco.com/en/US/products/hw/modules/ps3088/products_tech_note09186a0080094345.shtml) [المعالجة المركزية \(CPU \(الخاصة بالشخصيات المهمة بنسبة ٪99 والتخزين المؤقت على جانب Rx](//www.cisco.com/en/US/products/hw/modules/ps3088/products_tech_note09186a0080094345.shtml).

في السلسلة ،7500 توجد قوائم انتظار IPC في ذاكرة المعالج. في بعض إصدارات برنامج IOS Cisco) راجع نموذج الإخراج أدناه)، يمكن ضبط مساحة المخزن المؤقت للتجميع الخاصة ببروتوكول IPC في ذاكرة المعالج بواسطة الأمر size cache ipc. يحتوي MEMD على بعض المخازن المؤقتة المحدودة التي لا يمكن ضبطها. عند إرسال رسالة IPC موجودة في ذاكرة المعالج، وعند وجود بعض المساحة الخالية في MEMD، يتم "نقل" رسائل IPC من ذاكرة المعالج إلى MEMD قبل إرسالها إلى LC.

أستخدم الأمر queue ipc show لعرض حالة قوائم انتظار IPC.

Router#**show ipc queue** .There are 0 IPC messages waiting for acknowledgment in the transmit queue .There are 0 IPC messages waiting for a response .There are 0 IPC messages waiting for additional fragments .There are 0 IPC messages currently on the IPC inbound .There are 0 messages currently in use by the system

ملاحظة: قوائم الانتظار هذه هي قوائم انتظار برامج يتم الاحتفاظ بها بواسطة IPC، ويجب عدم الخلط بينها وبين قوائم انتظار الأجهزة ASIC-QA من السلسلة .7500

### <span id="page-5-2"></span>Cisco 12000 Series السلسلة

في السلسلة ،12000 ترسل بروتوكول GRP رسائل IPC عبر بنية المحول. عند التمهيد، تقوم خوارزمية إنشاء المخزن المؤقت بإنشاء مجموعتين من التجمعات في ما يسمى TOFAB) جانب التلقي) و FRFAB) جانب الإرسال) الذاكرة. كما هو موضح في نموذج إخراج أمر queue tofab controller show) راجع أدناه)، فإن المجموعتين هما IPC و IPC. للحصول على إرشادات حول كيفية تفسير الإخراج، راجع [موجه الإنترنت السلسلة 12000 من Cisco: الأسئلة](//www.cisco.com/en/US/products/hw/routers/ps167/products_qanda_item09186a0080094a71.shtml#n29) [المتكررة.](//www.cisco.com/en/US/products/hw/routers/ps167/products_qanda_item09186a0080094a71.shtml#n29)

في سلسلة 12000 Cisco، يخصص بروتوكول GRP عدد معين من رؤوس الرسائل في التهيئة. تم إجراء العديد من التعديلات لتحسين تخصيص الذاكرة لهذه الرؤوس.

قام برنامج IOS Cisco الإصدار 12.0(18)ST/S بزيادة العدد الافتراضي لرؤوس الرسائل التي تم إنشاؤها عند التهيئة من 1000 إلى 5000 على كل من GRP و LCs) راجع الإخراج الذي يلي). من الإصدار 12.0(23)S والإصدارات الأحدث، يسمح لذاكرة التخزين المؤقت لرأس IPC بالنمو بشكل ديناميكي. وبالتالي، لم تعد هناك حاجة إلى ضبطها يدويا.

تحافظ قوائم التحكم في الوصول على رؤوس رسائل IPC في ذاكرة الوصول العشوائي الديناميكية (DRAM(. وبالإضافة إلى ذلك، قامت قوائم التحكم في الوصول (LCs (بتخصيص 100 مخزن مؤقت في ذاكرة TOFAB و FROMmfab لرسائل IPC. مع كل رسالة IPC يتم إرسالها، يجب أن تطلب LC رأس رسالة IPC من ذاكرة التخزين المؤقت، ثم إرسال طلب إلى BMA (ASIC Management Buffer FRFAB (لمخزن رسائل IPC المؤقت المراد إستخدامه لإرسال الرسالة إلى GRP عبر البنية.

LC-Slot1#**show controllers tofab queues** Carve information for ToFab buffers SDRAM size: 33554432 bytes, address: 30000000, carve base: 30029100 (bytes carve size, 4 SDRAM bank(s), 8192 bytes SDRAM pagesize, 2 carve(s 33386240 max buffer data size 9248 bytes, min buffer data size 80 bytes buffers specified/carved 40606/40606 bytes sum buffer sizes specified/carved 33249088/33249088 Qnum Head Tail #Qelem LenThresh --------- ------ - ---- - ---- - ----:non-IPC free queues 5 buffers specified/carved), 49.87%, 80 byte data size) 20254/20254 65535 20254 17296 17297 1 buffers specified/carved), 29.92%, 608 byte data size) 12152/12152 65535 12152 20547 20548 2 buffers specified/carved), 14.96%, 1568 byte data size) 6076/6076 65535 6076 38582 32507 3 buffers specified/carved), 2.99%, 4544 byte data size) 1215/1215 65535 1215 39797 38583 4 buffers specified/carved), 1.99%, 9248 byte data size) 809/809 65535 809 40606 39798 5 **:IPC Queue buffers specified/carved), 0.24%, 4112 byte data size) 100/100 65535 100 71 72 30**  :Raw Queue 65535 0 17302 0 31

[output omitted]

<span id="page-6-0"></span>خطوات أستكشاف المشكلات والأعطال المعروفة والتحسينات وإصلاحها

#### <span id="page-6-1"></span>الخطوة :1 ضبط ذاكرة التخزين المؤقت ل IPC

ملاحظة: راجع الجدول 2 للحصول على قائمة بإصدارات IOS التي تحتوي على التحسينات المدرجة في هذا القسم.

في ظروف نادرة (على سبيل المثال، عندما يلزم تبادل كمية كبيرة من المعلومات بين عملاء IPC(، يمكن أن تستنفد ذاكرة التخزين المؤقت المؤقت الخاصة ببروتوكول IPC. يستخدم برنامج IOS Cisco رسائل السجل التالية للإبلاغ عن هذا الشرط:

> Oct 7 03:36:49: %RSP-3-RESTART: interface Serial0/0/4:1, not transmitting **Oct 7 03:39:51: %IPC\_RSP\_CBUS-3-NOBUF: No more IPC memd buffers to transmit IPC message** Oct 7 03:40:09: %RSP-3-RESTART: interface Serial0/0/2:1, not transmitting ,Oct 7 03:40:19: %LINEPROTO-5-UPDOWN: Line protocol on Interface Serial0/1/0 changed state to down ,Oct 7 03:40:19: %LINEPROTO-5-UPDOWN: Line protocol on Interface Serial0/1/1 changed state to down ,Oct 7 03:40:19: %LINEPROTO-5-UPDOWN: Line protocol on Interface Serial0/1/2 changed state to down ,Oct 7 03:40:19: %LINEPROTO-5-UPDOWN: Line protocol on InterfaceSerial0/1/3

changed state to down Oct 7 03:40:21: %IPC\_RSP\_CBUS-3-NOBUF: No more IPC memd buffers to transmit IPC message **Oct 7 03:40:26: %FIB-3-FIBDISABLE: Fatal error, slot 0: IPC failure Oct 7 03:40:26: %FIB-3-FIBDISABLE: Fatal error, slot 1: IPC failure Oct 7 03:40:26: %FIB-3-FIBDISABLE: Fatal error, slot 4: IPC failure Oct 7 03:40:26: %FIB-3-FIBDISABLE: Fatal error, slot 5: IPC failure** Oct 7 03:40:29: %LINEPROTO-5-UPDOWN: Line protocol on Interface كما يوضح الإخراج أعلاه، يقوم RP بتعطيل CEF على جميع بطاقات الخط في هذه الحالة لأنه لن يعد قادرا على تحديث جداول CEF على بطاقات الخط بمساعدة IPC. وبالتالي، يتم الإبلاغ عن رسائل FIBDISABLE مقابل جميع بطاقات الخط.

لحل هذا النوع من حالات الفشل، قد تحتاج ذاكرة التخزين المؤقت ل IPC على بطاقات الخط على RP و IPC إلى الزيادة. قبل أن تفعل ذلك، أستخدم الأمر status ipc show للتحقق مما إذا كان RP أو LC أو كلاهما قد نفذ من المخازن المؤقتة ل IPC. خذ هذا المخرج وفحصه من كل من RP و LC.

في الأصل، كان عدد المخازن المؤقتة الافتراضية المخصصة لجميع الأنظمة بمساعدة IPC هو 1000 رأس رسالة مخزنة مؤقتا، والتي تمت مشاركتها بين الرسائل الواردة والصادرة. استنادا إلى إصدار برنامج IOS Cisco المثبت، يكون عدد رؤوس الرسائل المخزنة مؤقتا في IPC إما ثابتا أو ديناميكيا أو يمكن ضبطها.

فيما يلي إخراج الأمر show ipc status من موجه باستخدام رؤوس الرسائل الافتراضية 1000.

ملاحظة: يقدم برنامج IOS الإصدار T12.2 و S12.2 من Cisco تغييرات على إخراج هذا الأمر.

router#**show ipc status** :IPC System Status .This processor is the IPC master server **IPC message headers in cache 1000** ,messages in, 92615 out, 4048932 delivered to local port 4049362 ,acknowledgments received, 386 sent 352 ,NACKS received, 0 sent 0 **messages dropped on input, 154 messages dropped on output 15326** no local port, 110 destination unknown, 0 no transport 0 ,missing callback or queue, 34 duplicate ACKs, 0 retries 0 .message timeouts 0 ,ipc\_output failures, 0 mtu failures 0 msg alloc failed, 0 emer MSG alloc failed, 0 no origs for RPC replies 7707 pak alloc failed, 0 memd alloc failed 0 no hwq, 0 failed opens, 0 hardware errors 0 يعتمد مقدار الذاكرة المطلوب المطلوب تخصيصه على نوع البطاقة (RP أو LC أو RSP أو VIP (على النظام الأساسي، ونشاط التطبيقات التي تحتاج إلى IPC) على سبيل المثال، CEF الموزعة).

من برنامج Cisco IOS الإصدار 12.0(23)S و 12.2(18)3 وبرنامج IOS الجديد يقوم بتدريب 12.3 و 12.3T، يتم إدارة ذاكرة تخزين رسائل IPC المؤقت بشكل ديناميكي بدلا من التخصيص الثابت لذاكرة التخزين المؤقت ل IPC. إن الحل المقترح لمشكلة استنفاد ذاكرة التخزين المؤقت لرسالة IPC بسبب حركة مرور البيانات الكثيفة ل IPC هو النمو وتقلص ذاكرة التخزين المؤقت للرسائل بشكل ديناميكي. عند التهيئة، يقوم النظام بتخصيص نظام أساسي محدد بعدد افتراضي من الرسائل. عندما يقل عدد الرسائل الحرة عن المخازن المؤقتة "الأدنى"، فإنه يخطر العملية الأساسية الهامة لزيادة ذاكرة التخزين المؤقت. وهذا يمكن IPC من الاستمرار في تطوير ذاكرة التخزين المؤقت لتلبية إحتياجات عملائه. إذا لم يتم إستخدام المخازن المؤقتة التي تم تخصيصها مؤخرا بواسطة IPC لإطار زمني محدد، تبدأ هذه العملية في التقلص. تتوقف ذاكرة التخزين المؤقت لتنكمش عندما تصل إلى الحجم الافتراضي. تم إدخال هذا التحسن في الأداء في 57496CSCdv57496. مع تنفيذ 57496CSCdv57496، لم يعد الأمر sipc cache <*size ي*عمل كما تم تلقائيا. وهذا صحيح عبر كافة الأنظمة الأساسية ل IPC.

ملاحظة هامة: من برنامج IOS Cisco الإصدار 12.3(5.5)T، تمت إزالة إمكانية ضبط ذاكرة التخزين المؤقت ل IPC يدويا. راجع <mark>CSCec17505 ([العملاء المسجلون](//tools.cisco.com/RPF/register/register.do)</mark> فقط) للحصول على مزيد من المعلومات. عندما تقوم بالتحقق من مخرجات أمر queue ipc show، فيما يلي ما يجب أن تراه:

c7500#**show ipc queue**

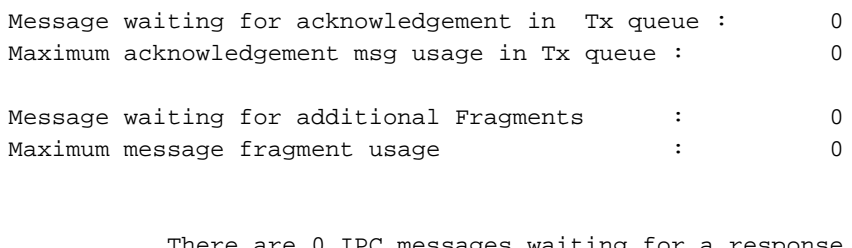

. are 0 IPC messages waiting for a resp .There are 0 IPC messages currently on the IPC inboundQ

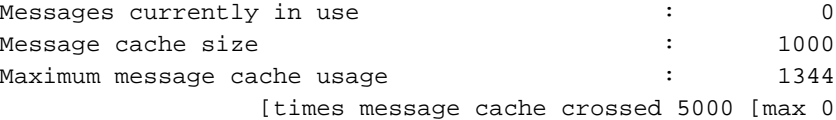

Emergency messages currently in use :  $\qquad \qquad$  :

Inbound message queue depth 0 Zone inbound message queue depth 0

إذا كان الموجه يشغل إصدار برنامج software IOS Cisco لا يتضمن المخازن المؤقتة لذاكرة التخزين المؤقت ل IPC التي تتم إدارتها ديناميكيا، أي الصور قبل 12.0(23)S و 12.2(18)S و 12.3 و T،12.3 يمكن زيادة ذاكرة التخزين المؤقت ل IPC على RP وذاكرة IPC على بطاقات الخط يدويا. قبل القيام بذلك، أستخدم الأمر status ipc show للتحقق مما إذا كانت وحدات التخزين المؤقت ل RP أو LC أو كليهما قد نفدت من وحدات التخزين المؤقت ل IPC. خذ هذا المخرج وفحصه من كل من RP و LC.

إذا كان ضروريا، يمكنك إستخدام هذه الأوامر لضبط الذكريات:

- أمر التكوين 5000 cache ipc لزيادة ذاكرة التخزين المؤقت لرأس IPC على RP.
- **ذاكرة التخزين المؤقت ل /slot\_num** | all **] <size="[slot {slot\_num**"] أمر لزيادة ذاكرة التخزين المؤقت على Cisco .12000 LC

ملاحظة: عند تخصيص مساحة ذاكرة أكبر لرسائل IPC، تتوفر ذاكرة أقل للعمليات الأخرى. يختلف حجم رسالة IPC واحدة فعليا مع فروع برنامج Cisco IOS المختلفة. أستخدم الأمر **show memory summary ل**لتحقق من وجود ذاكرة حرة كافية في تجمع المعالجات.

### <span id="page-8-0"></span>الخطوة 2: ضبط سعة معالجة IPC

ملاحظة: راجع الجدول 2 للحصول على قائمة بإصدارات IOS التي تحتوي على التحسينات المدرجة في هذا القسم.

في بعض الحالات، قد تحتاج أيضا إلى ضبط خرج IPC بين RP و LC. هذه هي الحالة بشكل خاص عندما يحتاج RP إلى تحميل جدول CEF كبير إلى عنصر التحكم في الوصول (LC(. على سبيل المثال، يمكن أن يحدث ذلك أثناء تمهيد الموجه، عندما يستقبل مقدارا كبيرا من معلومات التوجيه من نظير BGP. يمكنك تكوين التخزين المؤقت الإضافي ل IPC على LC باستخدام الأمر xxxxx memory ipc linecard cef ip لزيادة النطاق الترددي ل IPC. تم إدخال هذا الأمر بواسطة <u>CSCds89515</u> (<u>[العملاء المسجلون](//tools.cisco.com/RPF/register/register.do)</u> فقط). ثبتت القيمة ل هذا ذاكرة إلى تقصير مقبول مع [54205CSCdu](//www.cisco.com/cgi-bin/Support/Bugtool/onebug.pl?bugid=CSCdu54205)) [يسجل](//tools.cisco.com/RPF/register/register.do) زبون فقط) و[27162CSCuk](//www.cisco.com/cgi-bin/Support/Bugtool/onebug.pl?bugid=CSCuk27162)) [يسجل](//tools.cisco.com/RPF/register/register.do) زبون فقط).

فيما يلي الأوامر التي تشير إلى النتيجة عند تغيير هذه المعلمة:

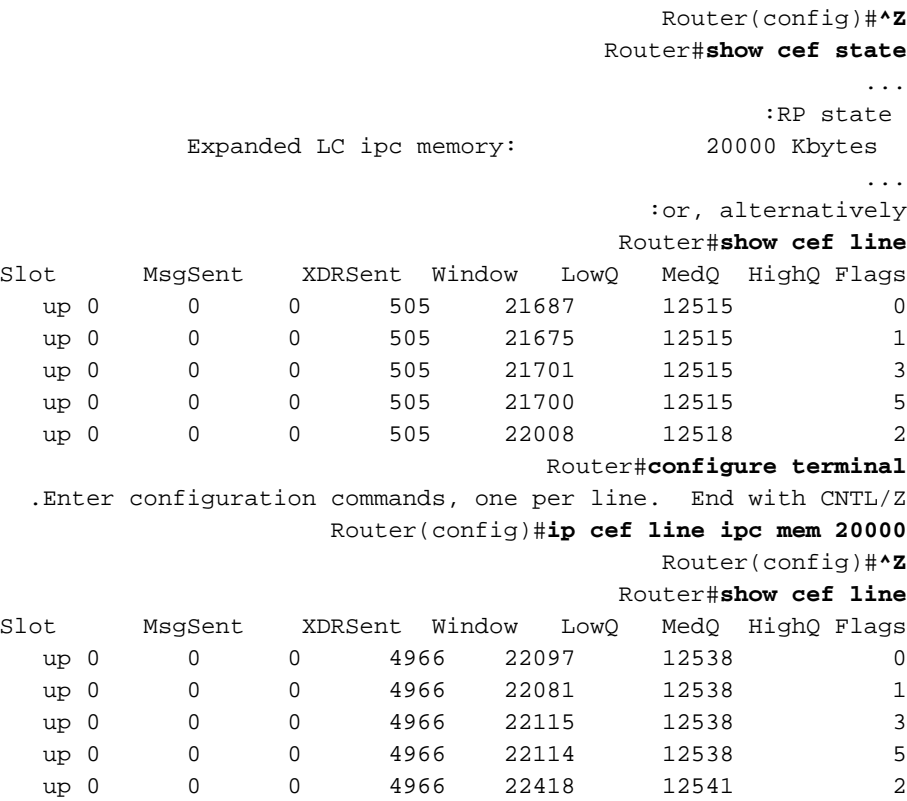

### <span id="page-9-0"></span>قائمة تحسينات IPC

يقدم <u>الجدول</u> 2 نظرة عامة على التحسينات التي تم تنفيذها في برنامج Cisco IOS software لضبط ذاكرة IPC يدويا وحيويا عبر الأنظمة الأساسية المختلفة.

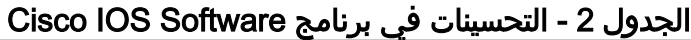

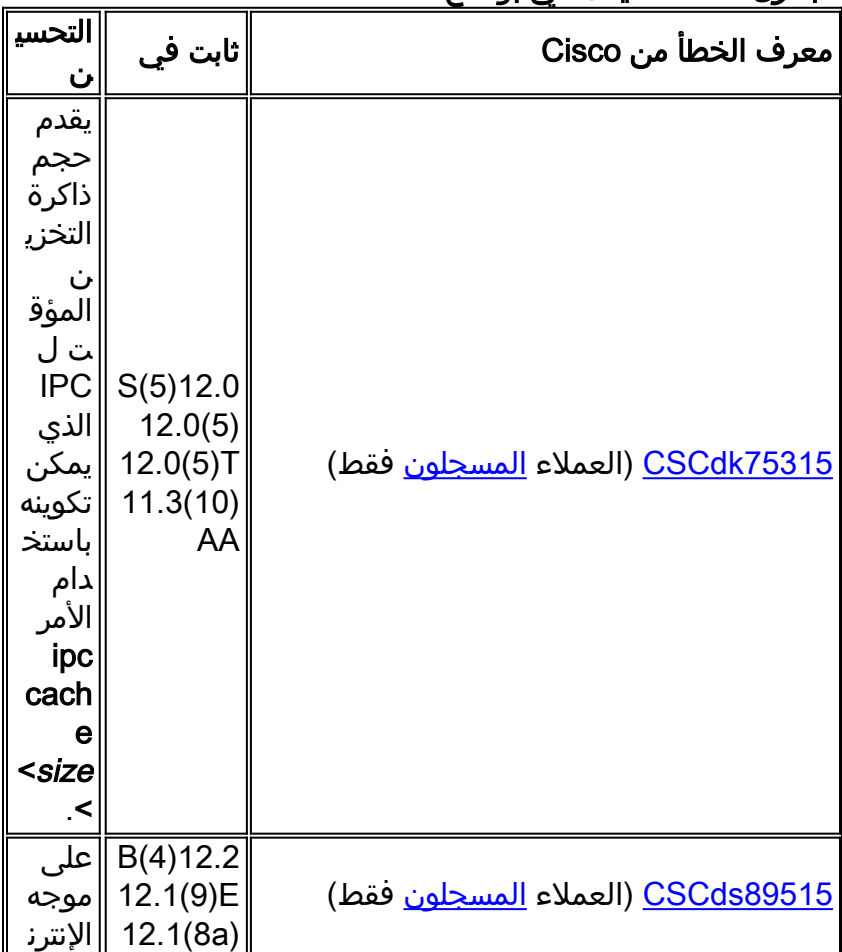

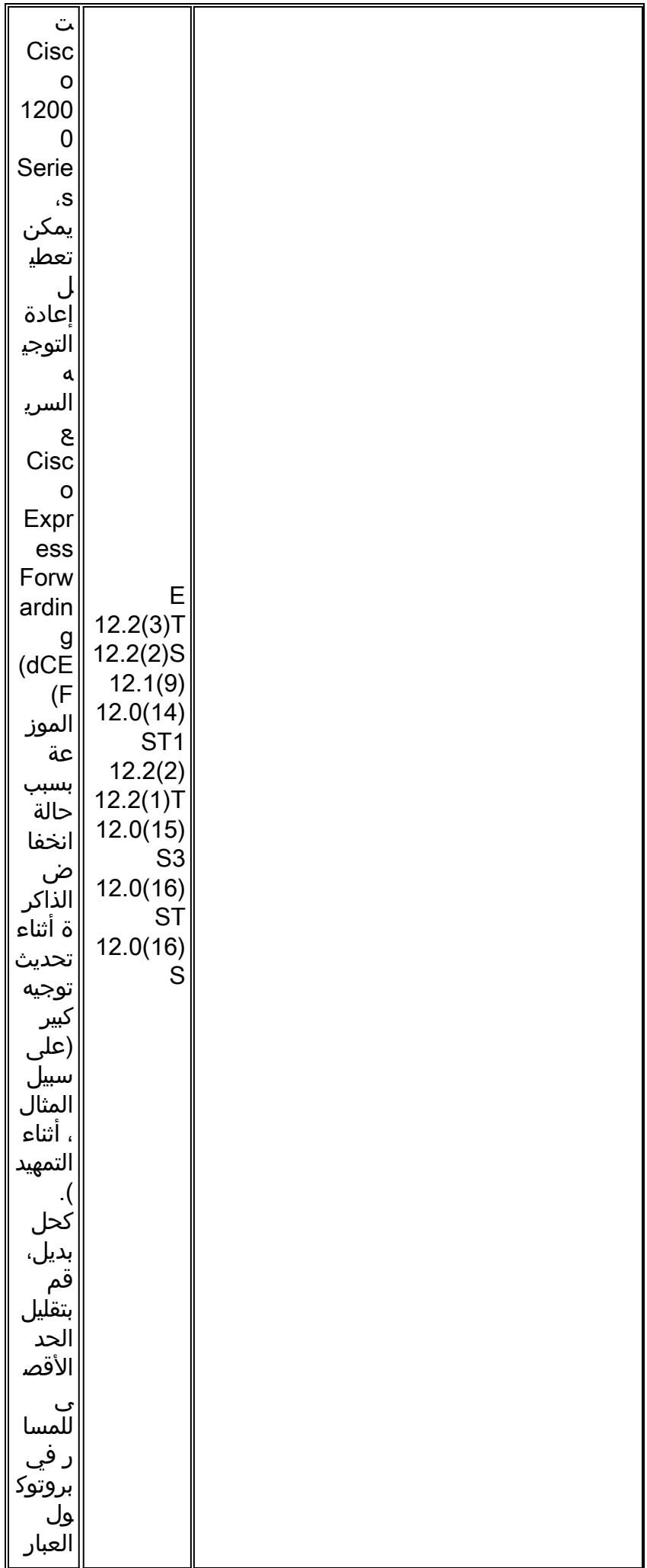

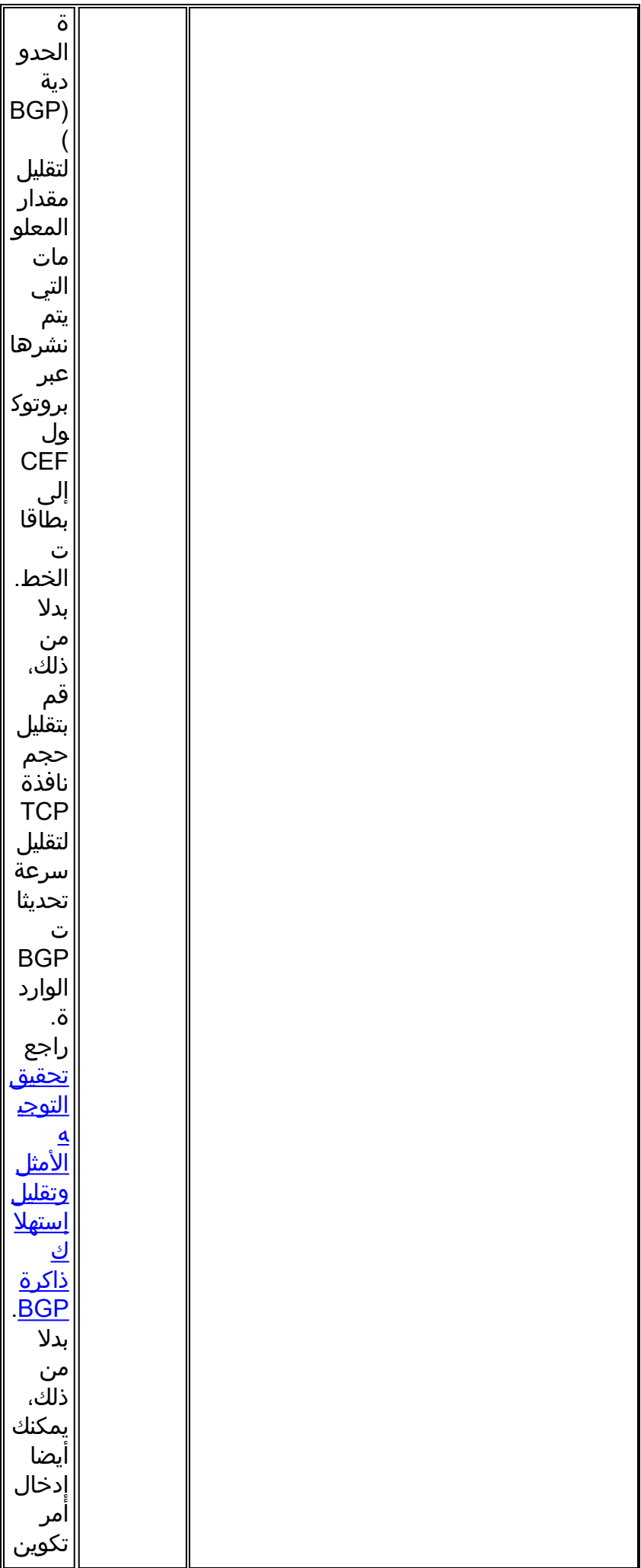

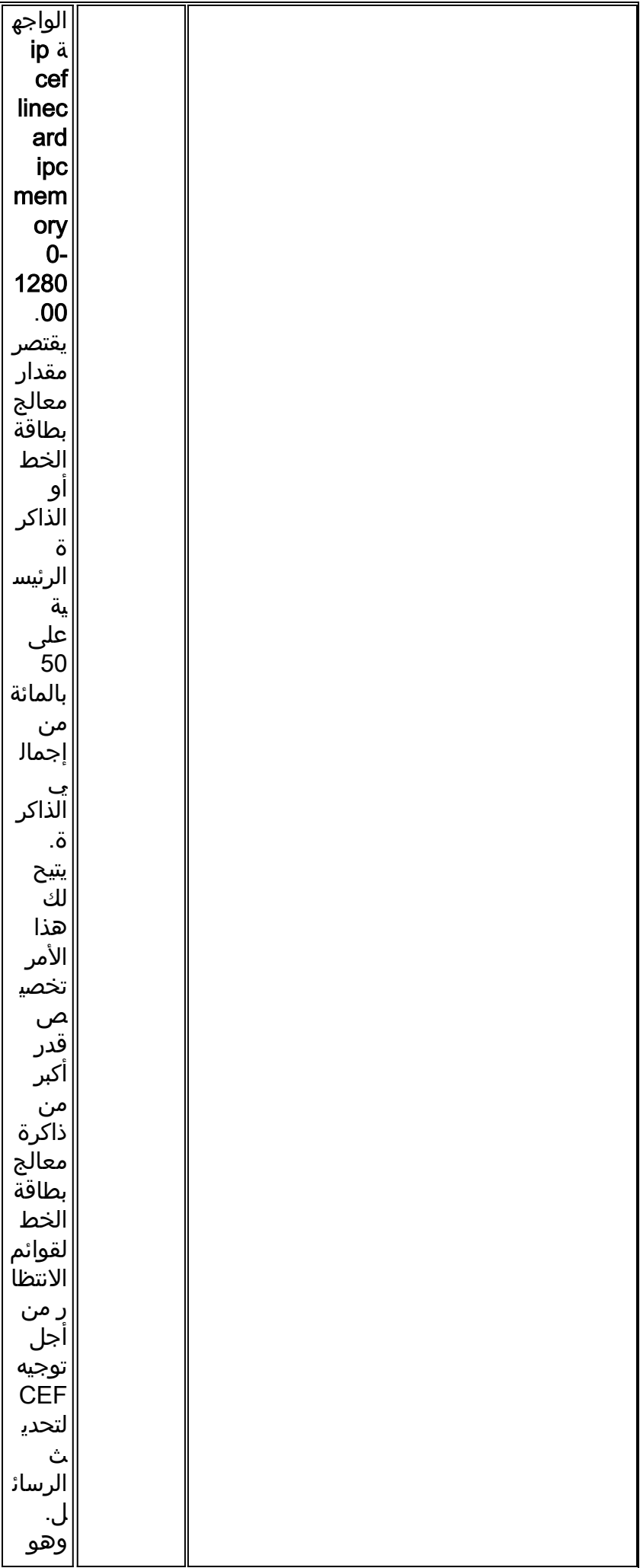

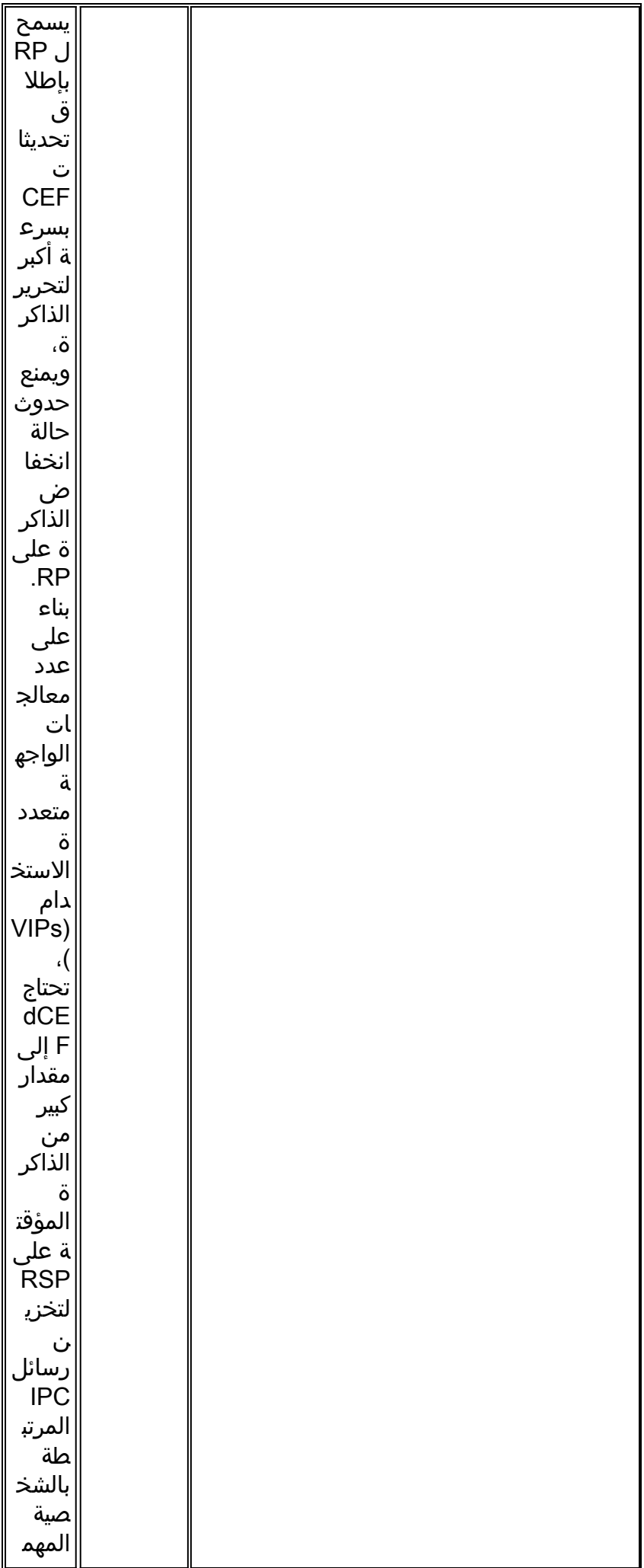

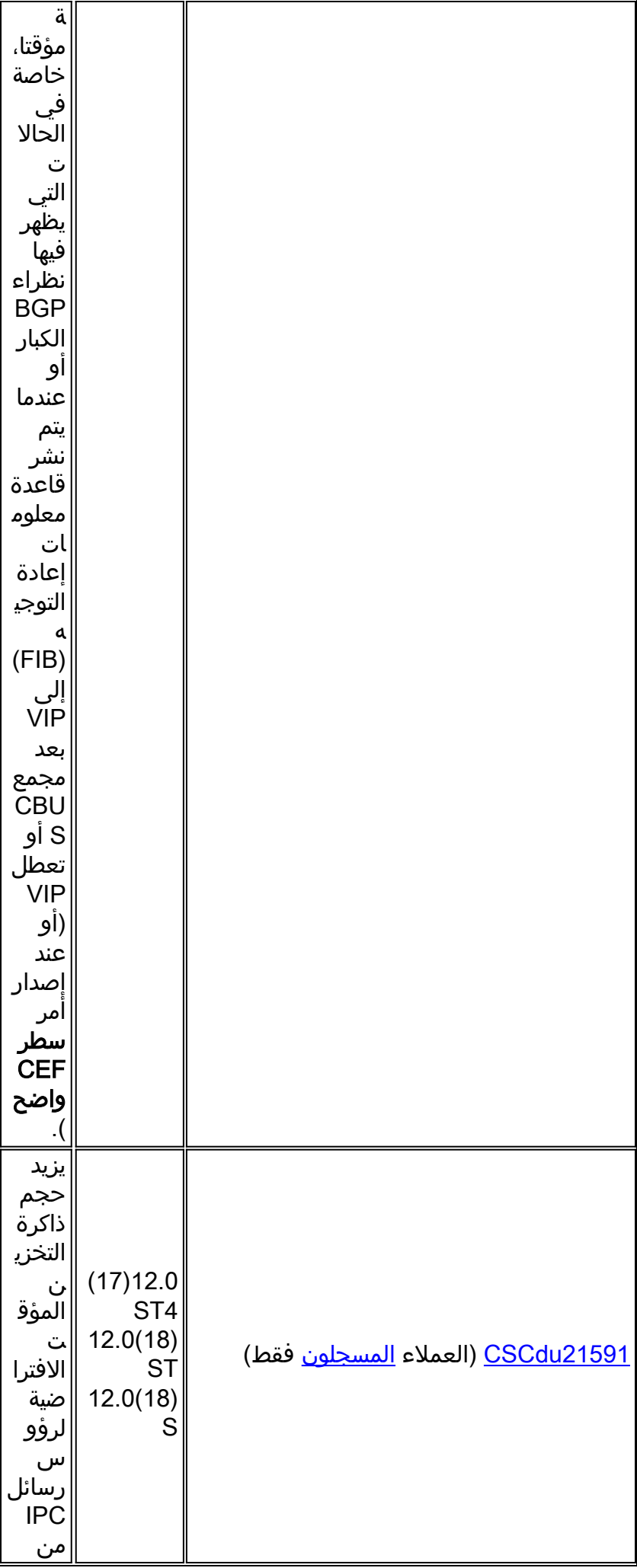

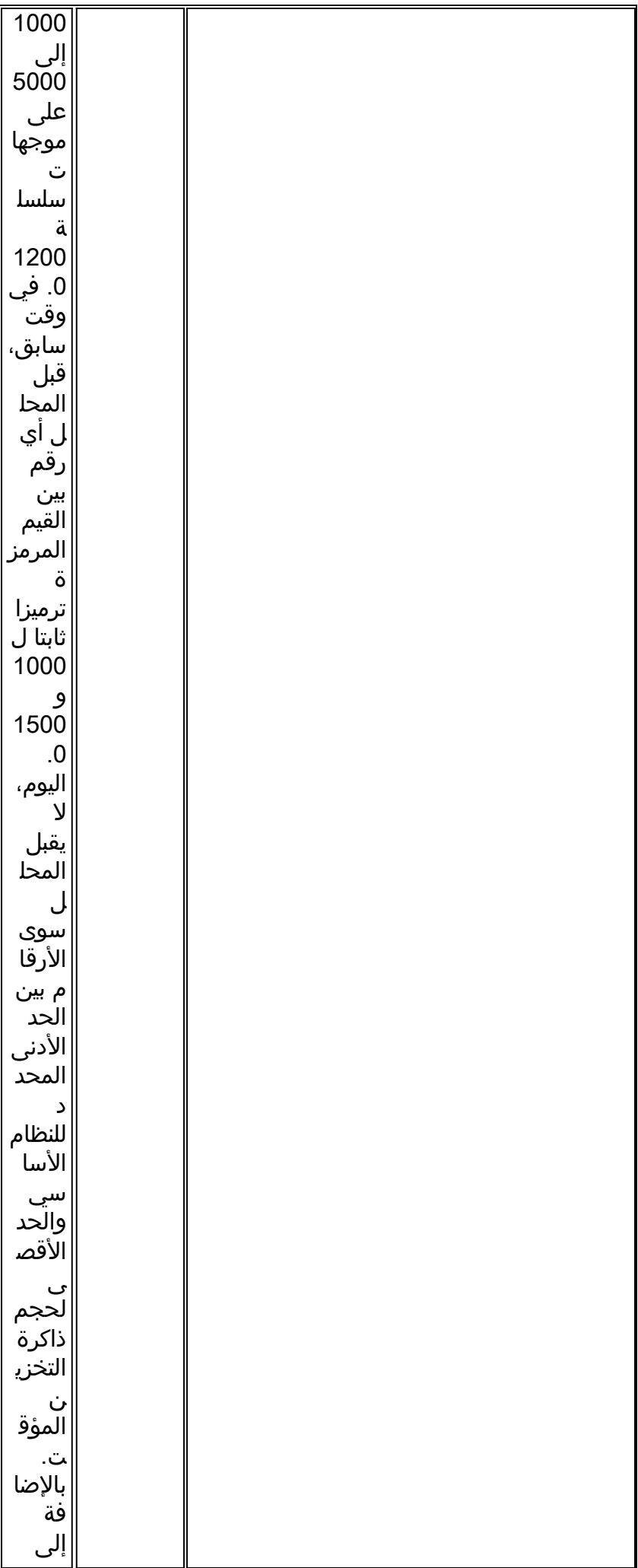

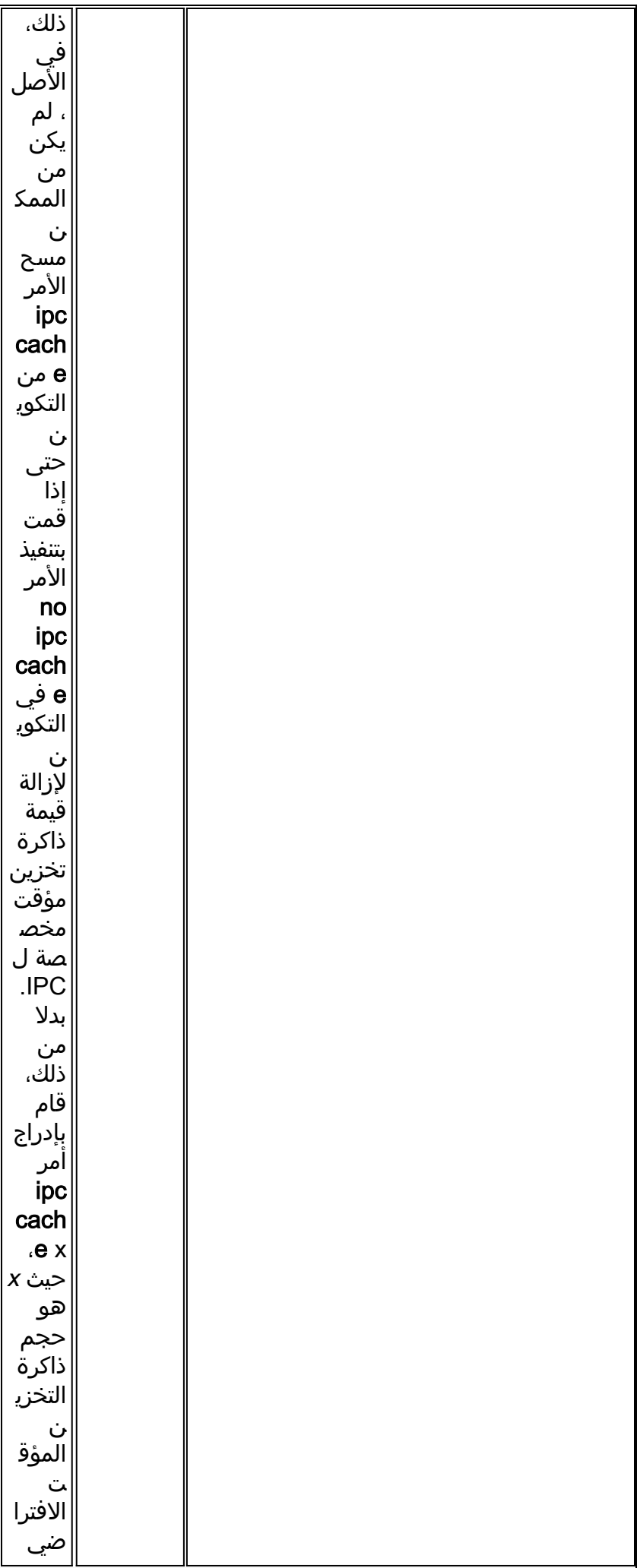

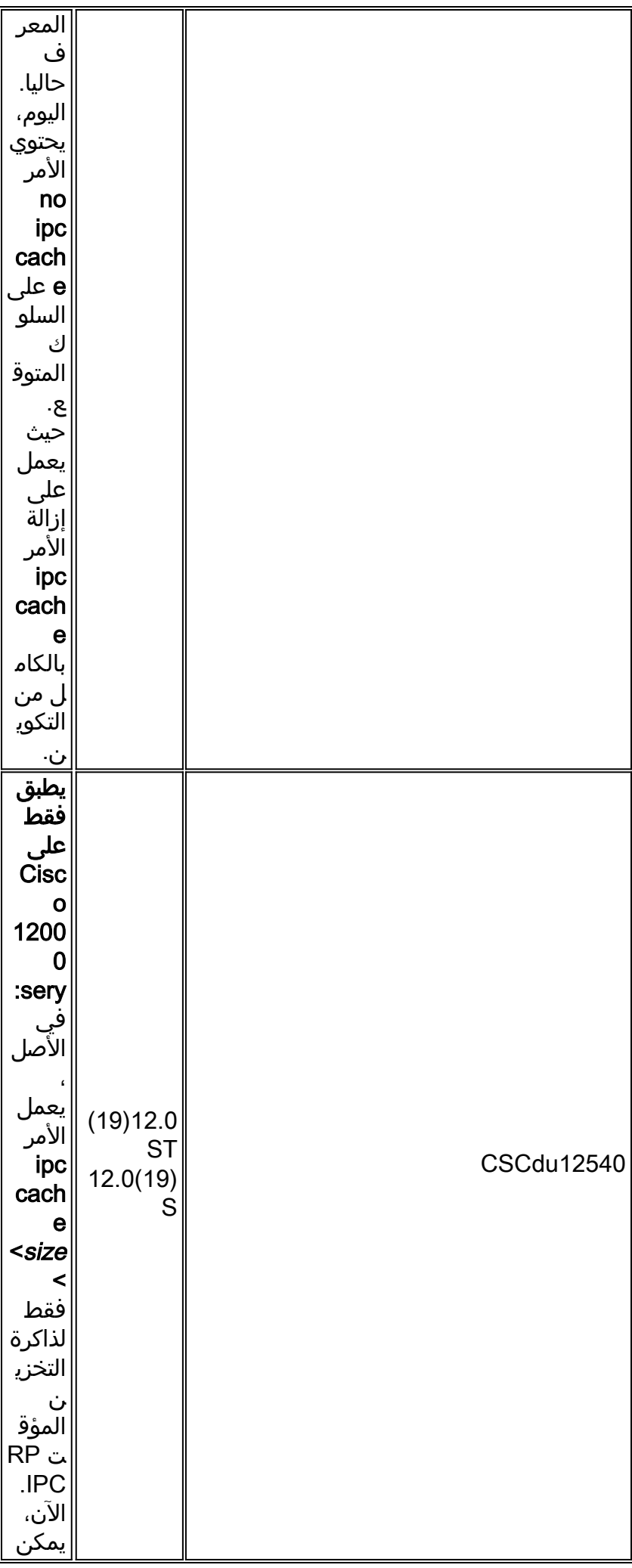

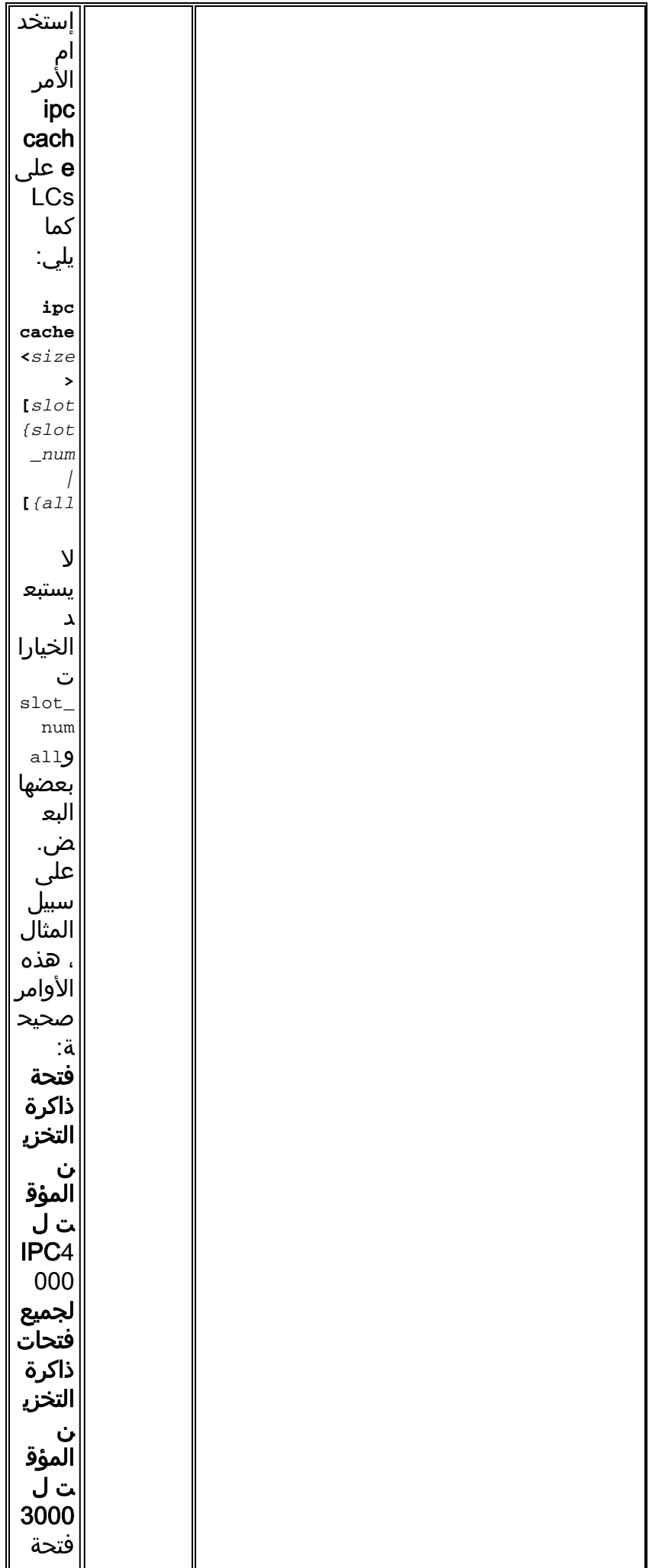

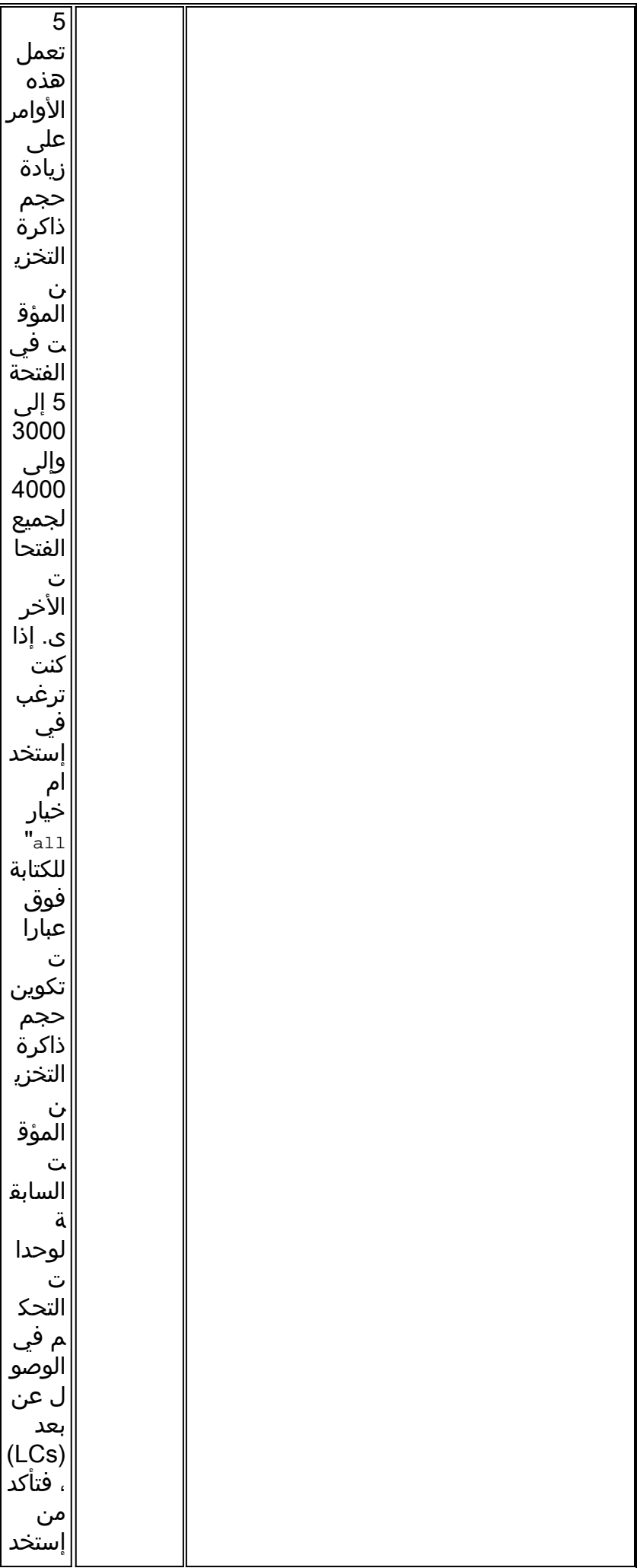

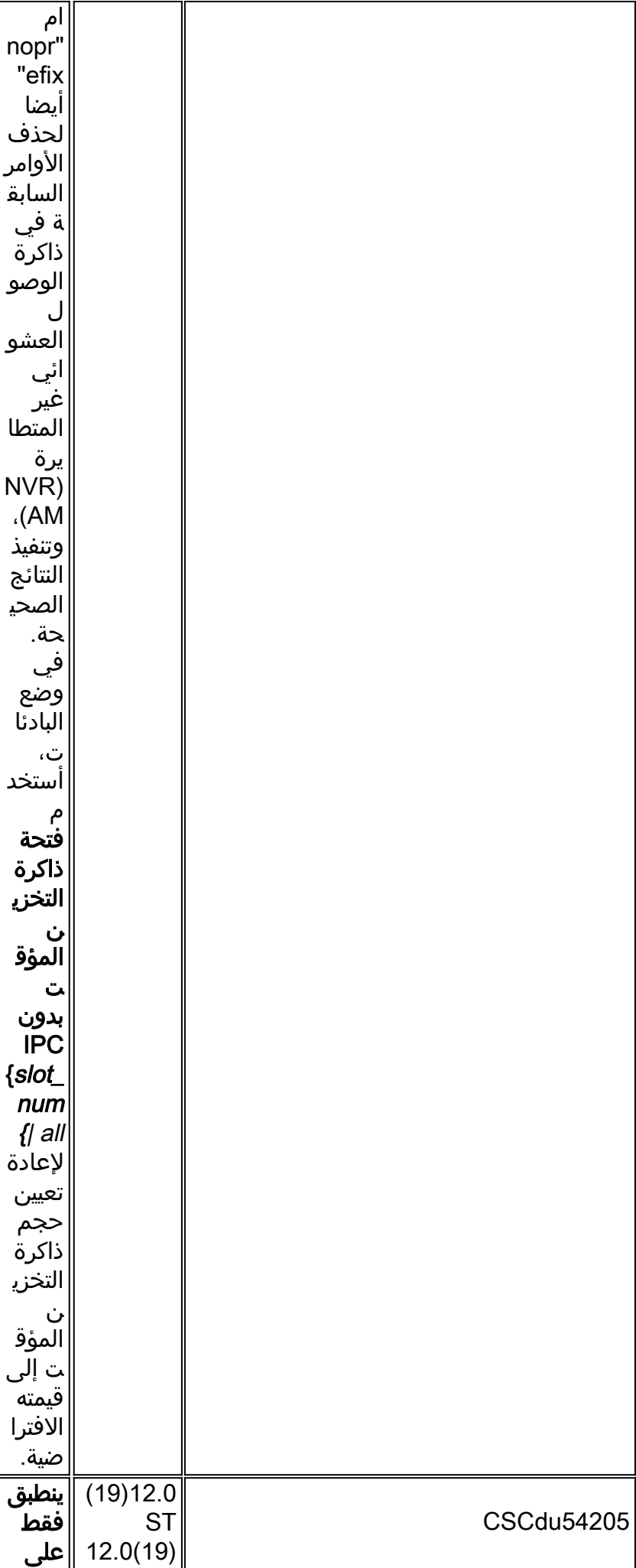

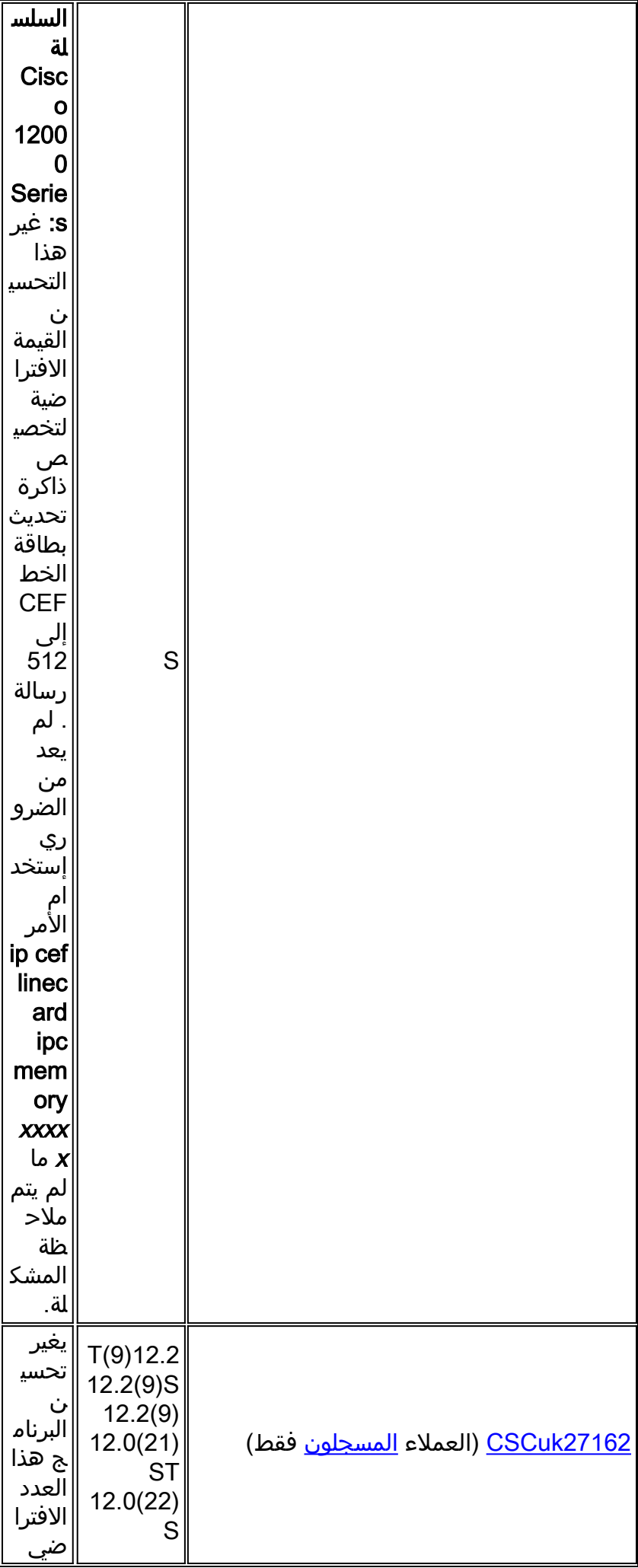

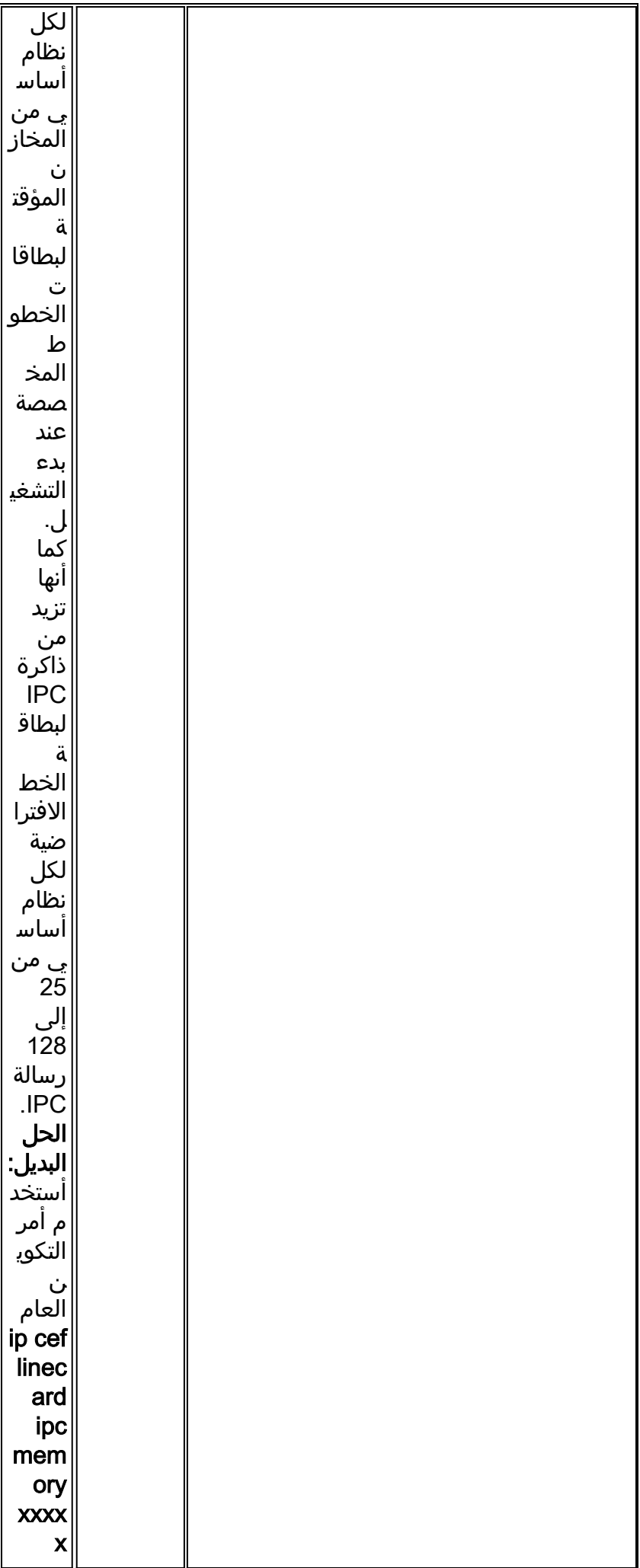

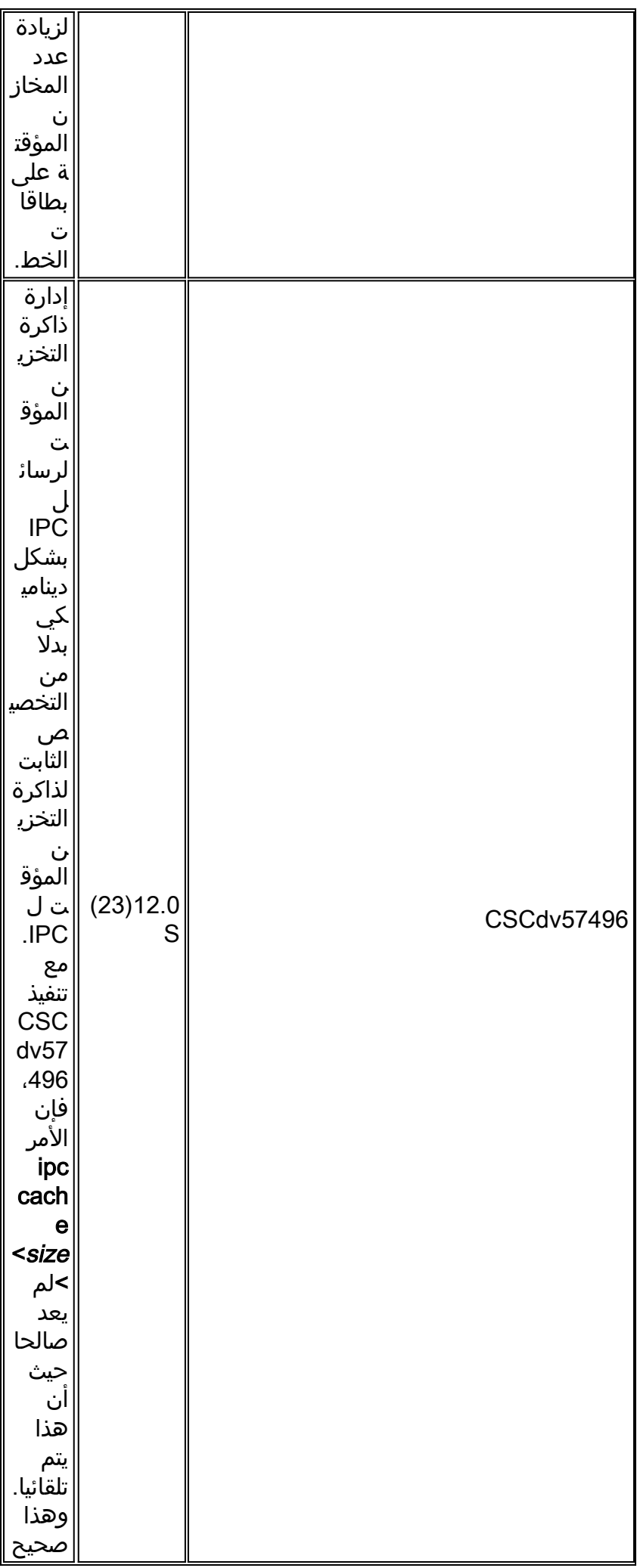

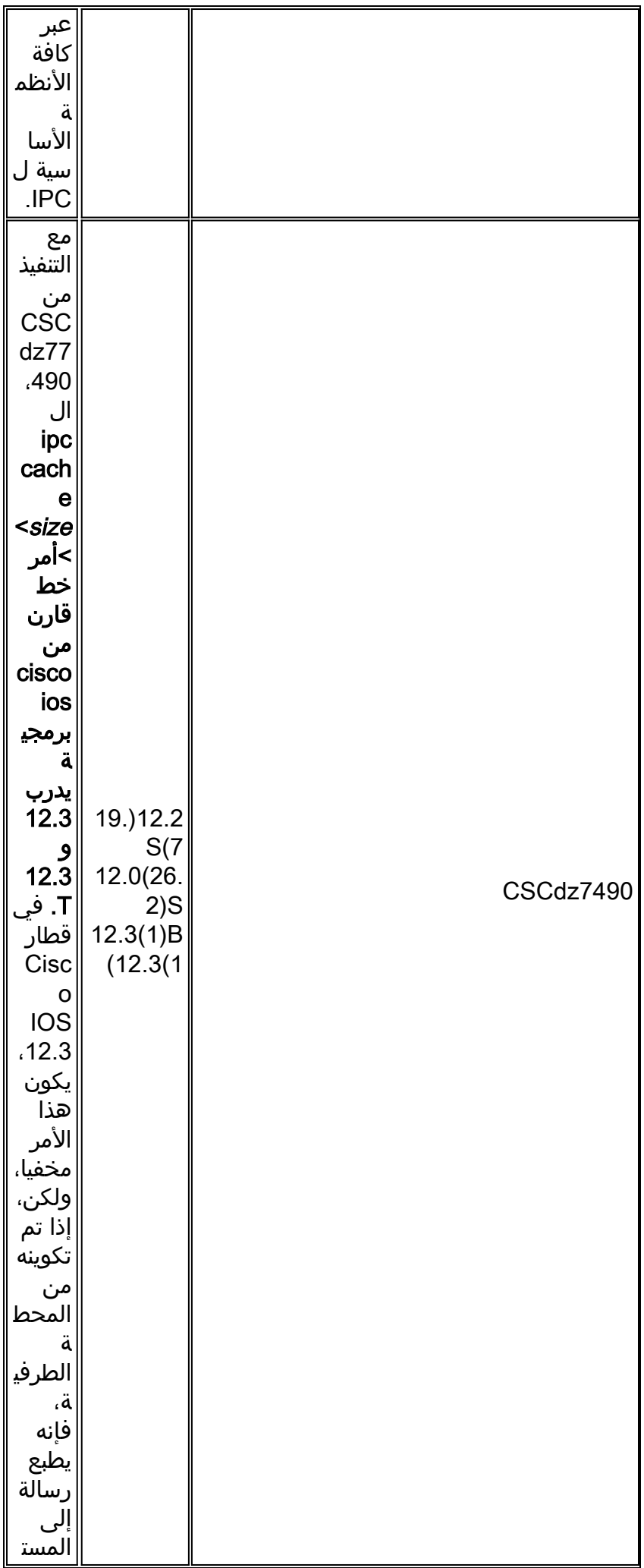

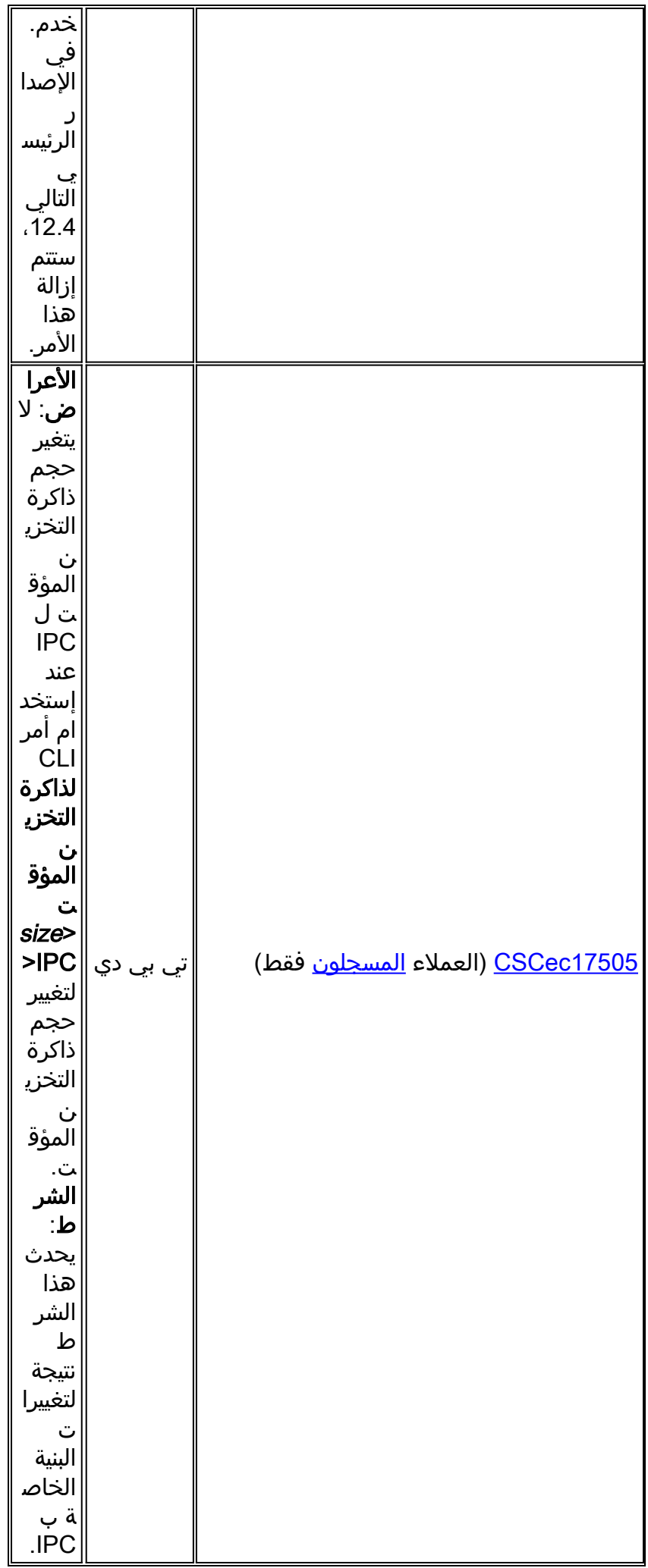

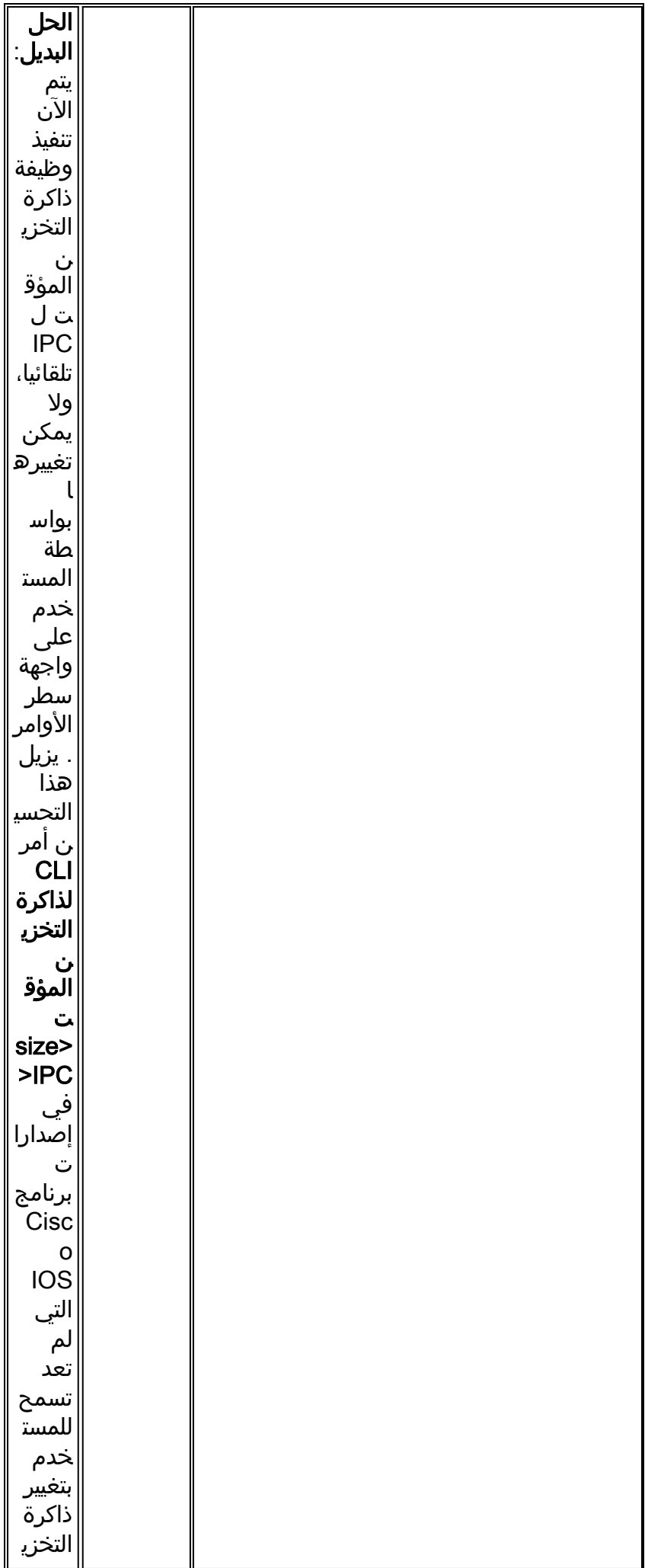

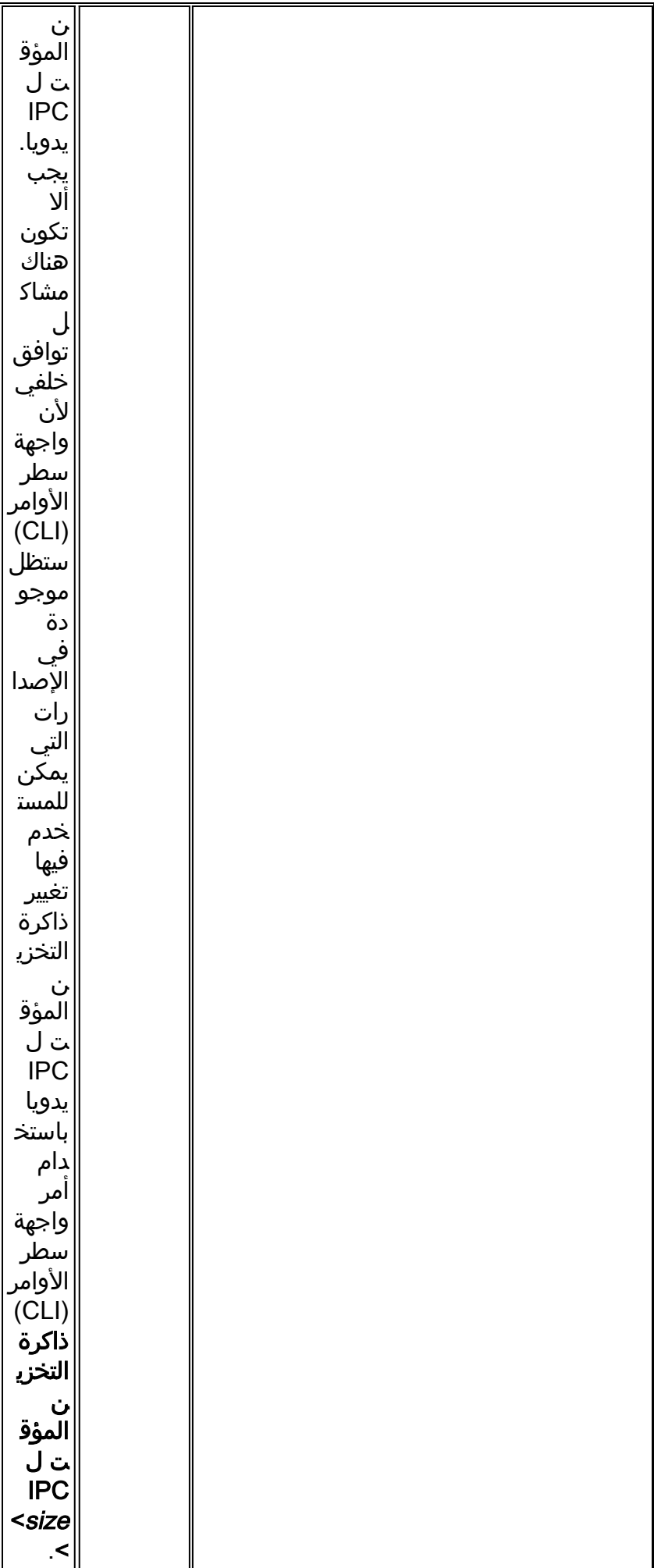

### <span id="page-28-0"></span>السلسلة 7600 من Cisco

عند تشغيل نظام التشغيل OS Catalyst، تستخدم سلسلة Series 7600 Cisco / 6000 Catalyst محرك مشرف باستخدام بطاقة موجه إختيارية تعرف باسم بطاقة ميزة المحول متعدد الطبقات (MSFC(. تتصل وحدة المعالجة المركزية الموجودة على المشرف ووحدة المعالجة المركزية (CPU (على MSFC من خلال رسائل IPC عبر ناقل إدارة خارج النطاق لشبكة إيثرنت. عند تشغيل برنامج Cisco IOS System، يتصل RP ومعالج المحول (SP) أيضا من خلال رسائل IPC. في الأصل، تم إنشاء 3000 مخزن مؤقت لرسائل IPC. في الحالات النادرة، تنفذ وحدات التخزين المؤقت ل IPC ويقوم بالإبلاغ عن رسائل الخطأ هذه:

> ICC-2-NOMEM: No memory available for unregistering card Card2% :01:52:13 IPC-3-NOBUFF: The main IPC message header cache has emptied% :02:42:08 Traceback= 4026779C 40268350 4025F930 40223D34 40221C40 40221EA4 401EAB10- ملاحظة: غرفة التجارة الدولية هي مركز الاتصالات فيما بين البطاقات.

من cisco ios برمجية إطلاق 12.1(081(08a و 12.1(10)E، ال cisco 7600 sery الآن يخلق 6000 IPC رسالة مصد افتراضيا. بالإضافة إلى ذلك، تساعد التغييرات التي تم إجراؤها في الإصدارين 12.1(E)a08 و 12.1(09)EC على تجنب استنفاد رأس IPC الناتج عن عدد كبير من التحديثات المتعلقة بشبكة LAN الظاهرية (VLAN(. تعلن كل رسالة من رسائل ICC عن مجموعة من تغييرات حالة إرتباط شبكة VLAN، بدلا من شبكة VLAN واحدة في كل مرة.

تدعم بطاقات الخط الأحدث لسلسلة 7600 Cisco بطاقة فرعية للميزة الموزعة (DFC (لمعدلات معالجة الحزم عالية السرعة. تحافظ بطاقات الخط التي تم تمكين DFC عليها على جداول إعادة التوجيه والتجاور السريعة المحلية من Cisco، كما تتواصل مع المشرف باستخدام رسائل IPC.

تكون بعض رسائل IPC أكبر من الحد الأقصى لوحدة الإرسال (MTU (لناقل تحويل 6000 Catalyst) على سبيل المثال، رسائل IPC المستخدمة للإبلاغ عن إحصائيات واجهة SONET في الرسائل الأكبر من 1500 بايت). ولابد أن تكون مثل هذه الرسائل مجزأة. في حالات نادرة، يتم إستنزاف ذاكرة التخزين المؤقت لرأس الجزء الخاص ب IPC، ويقوم النظام بالإعلام عن رسالة الخطأ هذه:

IPC-DFC6-3-NOBUFF: The fragment IPC message header cache has emptied% تؤدي التغييرات التي تم إجراؤها في الإصدار 12.1(O808)12.1 و EC(09.05)12.1 من برنامج Cisco IOS Software إلى زيادة عدد رؤوس المخزن المؤقت لجزء IPC من 32 إلى .128

قد تظهر هذه الرسالة في إخراج تصحيح الأخطاء إذا تم تلقي الإقرارات المكررة بواسطة عميل IPC.

IPC: يتعذر العثور على الرسالة الأصلية ل HDR ACK:

غالبا ما تكون الإقرارات المكررة ناتجة عن مشاكل في الوسائط تتسبب في فقد رسائل الإقرار. لحل مشكلة فقدان الإقرار هذه، قم بإعادة بيع بطاقة الخط في الفتحات أو إستبدالها لتجنب مشاكل الوسائط.

# <span id="page-28-1"></span>جمع معلومات أستكشاف الأخطاء وإصلاحها ل ال TAC cisco

إذا كنت لا تزال بحاجة إلى مساعدة بعد اتباع خطوات أستكشاف الأخطاء وإصلاحها أعلاه وتريد إنشاء طلب خدمة باستخدام برنامج TAC Cisco، فتأكد من تضمين المعلومات التالية لاستكشاف أخطاء NOBUFF-3-IPC المتعلقة باستكشاف الأخطاء وإصلاحها:

- تم إجراء أستكشاف الأخطاء وإصلاحها قبل فتح الحالة.
- إظهار إخراج الدعم الفني (في وضع التمكين إن أمكن).
- **إظهار** إخراج **السجل** او التقاط وحدة التحكم، إذا كان متوفرا.

الرجاء إرفاق البيانات المجمعة بالحالة الخاصة بك بتنسيق نص عادي

غير مضغوط (.txt(. يمكنك إرفاق معلومات بالحالة الخاصة بك. للقيام بذلك، قم بتحميله بمساعدة [أداة استعلام الحالة](//www.cisco.com/tac/casequery ) (للعملاء [المسجلين](//tools.cisco.com/RPF/register/register.do) فقط). إذا تعذر عليك الوصول إلى "أداة استعلام الحالة"، فيمكنك إرفاق المعلومات ذات الصلة بالحالة الخاصة بك عن طريق إرسالها إلى <u>attach@cisco.com</u>.مع وجود رقم الحالة الخاص بك في سطر موضوع رسالتك. ملاحظة: يرجى عدم إعادة تحميل الموجه يدويا أو إعادة تشغيله قبل تجميع المعلومات الواردة أعلاه ما لم يكن مطلوبا لاستكشاف أخطاء إستثناء NOBUFF-3-IPC وإصلاحها، لأن ذلك قد يتسبب في معلومات مهمة مطلوبة لتحديد السبب الجذري للمشكلة التي سيتم فقدانها.

# <span id="page-29-0"></span>معلومات ذات صلة

- [ما الذي يسبب "٪Restart-3-RSP: مجمع cbus"؟](//www.cisco.com/en/US/products/hw/routers/ps359/products_tech_note09186a008009440a.shtml?referring_site=bodynav)
- [عرض معلومات حول إرتباط وحدة المعالجة المركزية \(CPU \(لعمليات IPC](//www.cisco.com/en/US/docs/ios/12_0s/feature/guide/s_hogipc.html?referring_site=bodynav)
	- [سلسلة موجهات الإنترنت طراز 12000 من Cisco: الأسئلة المتكررة](//www.cisco.com/en/US/products/hw/routers/ps167/products_qanda_item09186a0080094a71.shtml?referring_site=bodynav)
		- [تحقيق أفضل توجيه وتقليل إستهلاك ذاكرة BGP](//www.cisco.com/en/US/tech/tk365/technologies_tech_note09186a0080094a83.shtml?referring_site=bodynav)
- [Cisco 12000 Series Internet Router Technical Support Page الإنترنت لموجه التقني الدعم صفحة](//www.cisco.com/en/US/products/hw/routers/ps167/tsd_products_support_series_home.html?referring_site=bodynav)
	- [صفحة دعم منتجات الموجهات من Cisco](//www.cisco.com/web/psa/products/index.html?c=268437899&referring_site=bodynav)
		- [الدعم الفني Systems Cisco](//www.cisco.com/cisco/web/support/index.html?referring_site=bodynav)

ةمجرتلا هذه لوح

ةيل المادة الله من الناساب دنت ساب دنت مادينين تان تون تان ال ملابات أولان أعيمته من معت $\cup$  معدد عامل من من ميدة تاريما $\cup$ والم ميدين في عيمرية أن على مي امك ققيقا الأفال المعان المعالم في الأقال في الأفاق التي توكير المالم الما Cisco يلخت .فرتحم مجرتم اهمدقي يتلا ةيفارتحالا ةمجرتلا عم لاحلا وه ىل| اًمئاد عوجرلاب يصوُتو تامجرتلl مذه ققد نع امتيلوئسم Systems ارامستناه انالانهاني إنهاني للسابلة طربة متوقيا.